## **Intotheblue.it** – Tutorial 3 – I Tag

Accedere ad intotheblue con propria username e password: http://www.intotheblue.it/wp-admin

## **Che cosa sono i tag?**

I tag **sono delle parole chiave**, che si possono associare ad ogni articolo del nostro blog o sito fatto con WordPress. Queste parole chiave servono per descrivere meglio il nostro articolo e per fornire un sistema in più ,affinché l'articolo venga trovato sia sul web che sul sito stesso. Facciamo un esempio, se ho un sito che parla di immersioni, quando scrivo un articolo da assegnare alla categoria Immersioni con autorespiratore, attraverso i tag gli posso assegnare l'etichetta "scuba diving" o "immersioni con autorespiratore". Questo permetterà agli utenti di trovare l'articolo sia nella categoria sia cliccando sul tag "immersioni". In più servono ai motori di ricerca per indicizzare quella pagine o quel post per la ricerca degli utenti.

## Creare i Tag:

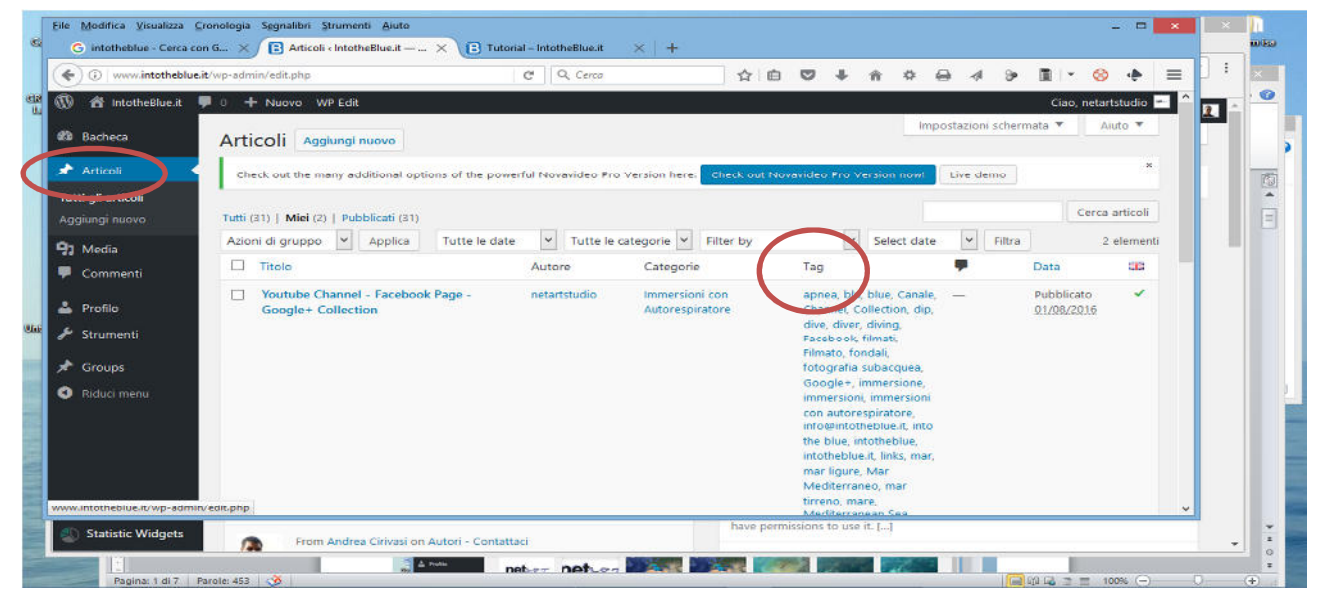

cliccare su articoli si vedrà l'elenco degli articoli (se sono presenti, altrimenti occorre crearne uno) con vari dati : titolo, autore, categorie, e Tag. Andare sotto al titolo e cliccare su modifica (vedi immagine sotto).

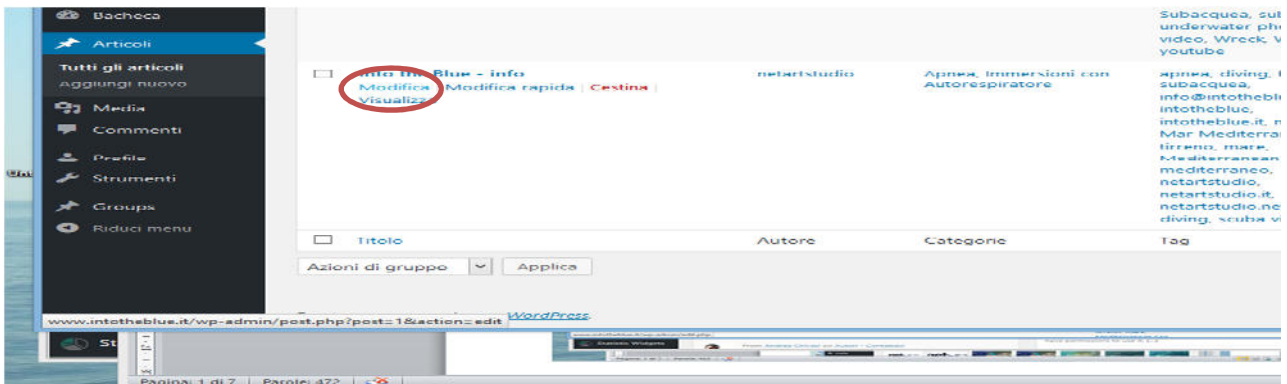

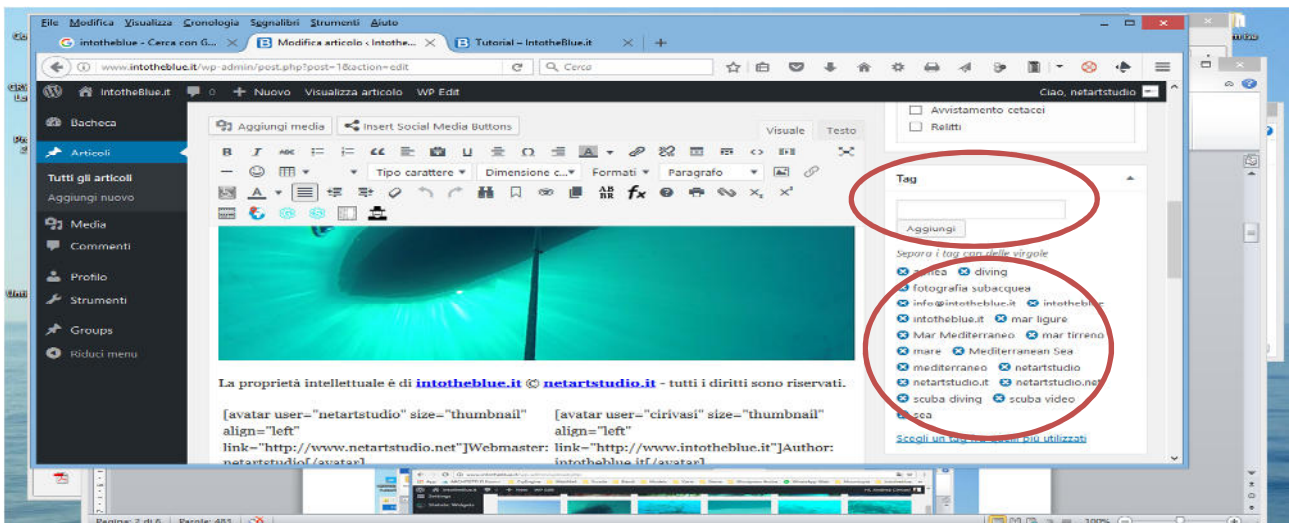

Possono essere inseriti direttamente nel campo tag, separando le parole con una virgola, oppure tornando alla schermata precedente, cliccando su modifica rapida

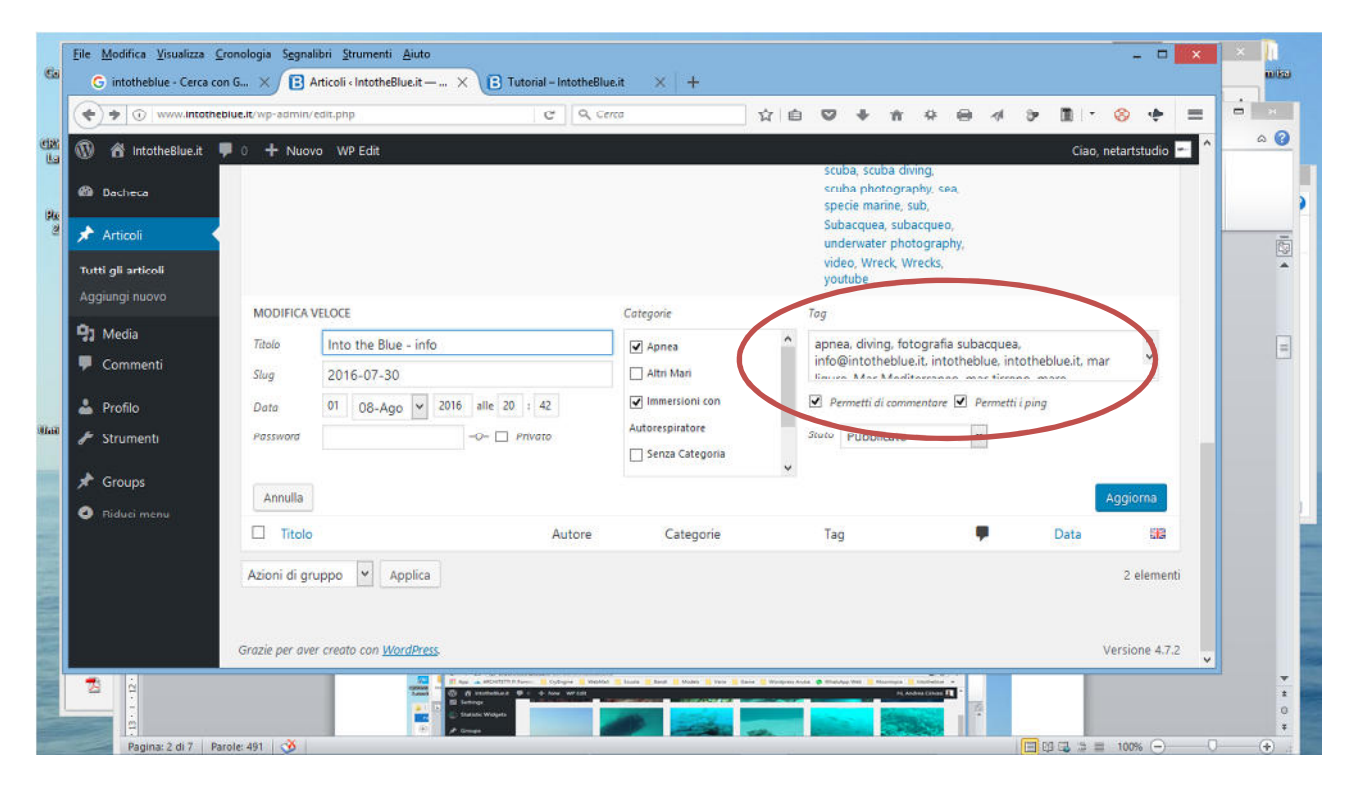

È possibile scriverli direttamente o copiare ed incollare, è importante mettere sempre la virgola alla fine della parola o della frase che si vuole usare come tag.

Ricordarsi sempre di salvare o aggiornare le modifiche.